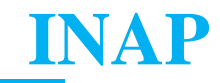

### **REGISTRO ÚNICO DE PRESTADORES**

Procedimiento Registro Único de Prestadores. Docentes remunerados por horas cátedra, Prestadores Docentes Jurisdiccionales y Prestadores Docentes INAP que no reciben remuneración por horas cátedras por parte del INAP e incorporación de Instituciones Prestadoras que se postulan para desarrollar actividades para el INAP en el marco del Sistema Nacional de Capacitación. **PROCESO RUP.**

#### **1. Objetivo y alcance**

Incorporar en el Registro Único de Prestadores (RUP) creado por Disposición 171/2022 a los/las docentes que desarrollan actividades de capacitación en y para el INAP en el marco del Sistema Nacional de Capacitación, incluye la incorporación de instituciones académicas y de formación no comprendidas en el Sistema Nacional de Capacitación.

Jurisdiccionales, a los/las prestadores/as docentes INAP (puntualmente se trata de los prestadores<br>jurisdiccionales y los prestadores docentes INAP que no reciben remuneración por horas cátedra por Este procedimiento comprende a las Instituciones Prestadoras, a los/las prestadores/as docentes Jurisdiccionales, a los/las prestadores/as docentes INAP (puntualmente se trata de los prestadores parte del INAP) y a los docentes INAP comprendidos en la Resolución ex MM N°140/2018 y Resolución SGyEP N°87/2021 y que son remunerados por horas cátedra por el INAP.

#### **2. Responsables**

DNOA - Dirección Nacional de Oferta Académica-INAP CAEySC - Coordinación de Acreditación, Evaluación y Sistematización de la Capacitación STRUP - Secretaría Técnica del Registro Único de Prestadores CECTD - Comisión de Evaluación de Competencias Técnico-Docentes

#### **3. Normativa de aplicación**

Resolución ex MM N°140/2018 faculta al titular del INAP a definir los tipos de servicios formativos según su finalidad, modalidad de desarrollo y condición de prestación.

Disposición INAP N°171/2022 crea el REGISTRO ÚNICO DE PRESTADORES DEL SISTEMA NACIONAL DE CAPACITACIÓN bajo la órbita y responsabilidad del INAP y aprueba su Reglamento Integral de Funcionamiento. Asimismo, instruye a la Dirección Nacional de Oferta

# **INAP**

Académica para integrar a la nómina del Registro Único de Prestadores del Sistema Nacional de la Capacitación a las personas e Instituciones prestadoras que cuenten con inscripción en los registros vigentes al momento de dictarse la presente medida.

Resolución SGyEP N°87/2021 aprueba el "Régimen de Prestación de Servicios Formativos" y faculta al INAP para establecer los criterios complementarios para el pago de horas cátedra con la finalidad de tornar operativas las pautas reglamentarias establecidas.

### **4. Definiciones y abreviaturas**

SGyEP: Secretaría de Gestión y Empleo Público APN: Administración Pública Nacional INAP: Instituto Nacional de la Administración Pública DI INAP: Dirección Institucional DNOA: Dirección Nacional de Oferta Académica DNPEC: Dirección Nacional de Planeamiento Estratégico de la Capacitación DGDyD: Dirección de Gestión Documental y Despacho STRUP: Secretaría Técnica del Registro de Prestadores CAEySC: Coordinación de Acreditación, Evaluación y Sistematización de la Capacitación CECTD: Comisión de Evaluación de Competencias Técnico-Docentes CTC: Coordinador/a Técnico/a de Capacitación GDE: Gestión Documental Electrónica EE: expediente electrónico CE: Correo Electrónico RUP: Registro Único de Prestadores. Podrán inscribirse en el RUP aquellos/as docentes

convocados/as para desarrollar actividades de capacitación por el INAP, por órganos rectores en temáticas específicas en articulación con el INAP o por jurisdicciones o entidades de la Administración Pública Nacional (APN) que acrediten sus actividades en el INAP.

PD: Prestador docente. El RUP contiene la información personal y profesional de los/las docentes que, asociados/as al desarrollo de una actividad de capacitación, fueron oportunamente evaluados/as y dados de alta para formar parte del Registro.

SAI: Sistema de Acreditación INAP

TAD: Trámite a distancia. El TAD es una plataforma donde cualquier ciudadano puede realizar su trámite ante organismos públicos nacionales. Este tipo de plataforma posibilita la carga y

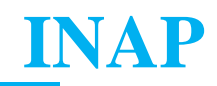

actualización de archivos y comunicación continua entre el/la docente o instituciones y la Secretaría Técnica del RUP.

FOPRC: Formulario del Registro de Prestadores de Capacitación disponible en GDE (Acrónimo generado por GDE).

REGPRES: Registro de Prestadores

### **5. Desarrollo**

### **5.1 Procedimiento Registro de Prestadores Docentes INAP y Jurisdiccionales**

1. La Dirección Nacional de Planeamiento Estratégico de la Capacitación (DNPEC), o la Dirección Nacional de Oferta Académica (DNOA), o la Dirección Institucional de INAP (DI INAP), o el/la coordinador/a Técnico/a de Capacitación (CTC) de la jurisdicción, envía a la Secretaría Técnica del Registro de Prestadores (STRUP) mediante NOTA GDE el pedido formal de convocatoria en donde solicita el contacto con los/as docentes convocados/as para realizar actividades de capacitación e iniciar el proceso de inscripción al RUP. Este documento tendrá carácter de Aval Institucional y estará debidamente firmado por el funcionario postulante.

2. La STRUP establece el primer contacto con los/las docentes por correo electrónico en donde enviará el instructivo con los pasos a seguir y la normativa pertinente.

3. El/la docente se inscribe a través de la plataforma Trámites a Distancia (TAD).

El/la docente postulante debe iniciar el trámite "Inscripción Prestadores docentes de capacitación" que incluye completar un formulario "Inscripción de docentes" y adjuntar la documentación requerida<sup>1</sup>.

En caso que los expedientes no contengan toda la documentación solicitada de manera adecuada, la STRUP notificará y emitirá un pedido de subsanación mediante TAD al docente para completar los archivos faltantes y/o subsane los errores detectados. No habiendo plazo previamente establecido para completar este trámite se le dará curso únicamente y sin excepción cuando el expediente tenga vinculada toda la documentación requerida de manera correcta.

Al confirmar el trámite, TAD genera automáticamente un EE que llega al sector REGPRES de la repartición DNOA#JGM.

<sup>1</sup> Para **Prestadores Docentes Jurisdiccionales**: DNI, CUIL y Aval Institucional (CTC). Para **Prestadores Docentes INAP**: DNI, CUIL y Aval, siendo este el pedido/solicitud de la DNPEC. Para **Prestadores Docentes INAP Resolución MM N° 140/2018**: DNI, CUIL, Certificados de Estudio, Certificado de Antecedentes Penales (en caso de no pertenecer a la APN), Constancia de CBU, Carnet de Obra Social/Prepaga. En todos los casos deben presentar el formulario "Inscripción de Docentes/Especialistas".

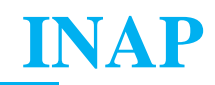

4. La Secretaría Técnica del Registro de Prestadores (STRUP) recepciona y controla el expediente TAD, le vincula la nota de aval emitida por la DNPEC / DNOA / DI INAP / CTC (ver punto 1) de la jurisdicción y realiza la carga de los datos del formulario presentado por el/la docente en el SAI con Alta Provisoria.

Además, la STRUP completa la rúbrica de recopilación de antecedentes "Matriz de Evaluación Docente". Posteriormente envía la rúbrica a la CECTD.

5. La CECTD analiza los antecedentes de cada postulante y determina si reúnen los requisitos técnicodocentes establecidos en la normativa vigente para ser incluidos con el Alta Definitiva como prestador o si deben hacer la actividad de formación de formadores que el INAP disponga para luego obtener el Alta Definitiva de acuerdo a la normativa vigente.

6. La CECTD se expide por acta de firma conjunta que se notifica en forma fehaciente al postulante.

7. La CECTD remite a la STRUP la nómina de prestadores docentes en condiciones de alta definitiva y provisoria para que sean debidamente registrados.

### **5.2 Procedimiento Incorporación Instituciones Prestadoras**

El inicio del trámite puede realizarse a través de dos canales: Vía correo electrónico (CE) o a través de la plataforma TAD.

#### Por correo electrónico:

1. El responsable de la institución prestadora postulante se dirige por CE a la Directora/or de la Dirección Nacional de Oferta Académica o al Director/a Institucional del INAP comunicando su interés en acreditar una actividad.

2. En caso de que la DNOA o la DI habilite la solicitud, reenvía la misma a la dirección de correo electrónico del Registro de Prestadores (registrodeprestadores.inap@jefatura.gob.ar) para que los asesoren sobre el trámite.

3. Una vez cumplido el asesoramiento, la institución prestadora inicia el trámite de **"Inscripción al RUP de Instituciones Prestadoras"** a través de TAD, completa el formulario, adjunta el acta de inscripción de la sociedad y el proyecto de capacitación que motiva su presentación.

4. Una vez completo y enviado, se genera un expediente que la Mesa de Entrada de la SGyEP remite al buzón grupal REGPRES.

5. La CAEySC analiza la presentación y elabora un informe técnico vinculado con la procedencia de su inclusión en el RUP, de acuerdo con los criterios de admisión.

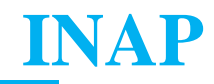

6. En caso favorable, se registra en SAI y se comunica vía TAD a la institución prestadora postulante, su incorporación.

7. En caso desfavorable, se comunica vía TAD los motivos de la no incorporación.

### Por TAD:

1. La institución prestadora inicia el trámite **"Inscripción al RUP de Instituciones Prestadoras"** a través de la plataforma TAD, completa el formulario, adjunta el acta de inscripción de la sociedad y el proyecto de capacitación que motiva su presentación.

2. Una vez completo y enviado, se genera un expediente que la Mesa de Entrada de la SGyEP remite al buzón grupal REGPRES.

3. La CAEySC analiza la presentación y elabora un informe técnico vinculado con la procedencia de su inclusión en el RUP, de acuerdo con los criterios de admisión.

4. En caso favorable, se registra en SAI y se comunica vía TAD a la institución prestadora postulante, su incorporación.

5. En caso desfavorable, se comunica vía TAD los motivos de la no incorporación.

### **5.3 Procedimiento de Evaluación y Categorización Docente**

1. Para asistir el proceso de análisis que realiza la Comisión de Evaluación de Competencias Técnico-Docentes (CECTD), la STRUP analiza y consigna los antecedentes de cada postulante en la rúbrica según los criterios vigentes.

2. La CECTD analiza los antecedentes de cada postulante y determina si reúnen los requisitos técnicodocentes para su categorización, según la Resolución ex MM N° 140/2018 y la Resolución SGyEP N° 87/2021 y su anexo y asigna a cada docente una de las siguientes categorías, según corresponda: experto, especialista, profesional, técnico o auxiliar.

3. La CECTD se expide por actas (provisoria y definitiva), si es provisoria comunica a la STRUP para su registro, si es definitiva, comunica a la STRUP para su registro y comunica a la Dirección Institucional de INAP (DI INAP) para confeccionar el Expediente de Designación e iniciar el trámite. 4. La DI INAP remite a la Dirección General de Asuntos Jurídicos de JGM (DGAJ JGM) para control y Dictamen.

5. La DGAJ JGM emite Dictamen y remite nuevamente a la DI INAP.

6. LA DI INAP recibe Dictamen y remite a la Dirección de Gestión Documental y Despacho (DGDyD) para su control.

7. La DGDyD recibe Dictamen, controla y remite para su confección y posterior firma a la DI INAP.

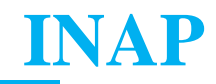

8. La DI INAP firma la Disposición y comunica a la STRUP para informar a la/el docente.

9. Una vez emitida la disposición, la STRUP notifica a la/el docente mediante TAD su CATEGORIZACIÓN si correspondiese.

### **6. Resultado esperado**

Docente incorporado al RUP y/o categorizado e inscripción favorable de la Institución prestadora, incorporada al Registro Único de Prestadores (RUP).

### **7. Controles**

**7.1** Prestadores Docentes Jurisdiccionales y Prestadores Docentes INAP:

1.- La STRUP controla que los expedientes contengan toda la documentación requerida, que la rúbrica esté completa y que el acta se encuentre firmada.

2.- La CECTD analiza los antecedentes de la/el postulante y determina si reúnen los requisitos técnico-docentes establecidos en la normativa vigente para ser incluidos con el Alta Definitiva como prestador o si deben hacer la actividad de formación de formadores que el INAP disponga para luego obtener el Alta Definitiva.

3.- La DI INAP realiza un control previo a la confección de la Disposición.

4.- La DGDyD realiza un último control previo a la confección y envío a la firma.

**7.2** Incorporación de Instituciones Prestadoras:

1.- La DNOA o la DI, según el caso, verifica la solicitud antes de enviarla al Registro de Prestadores y habilitar la continuidad del trámite.

2.- La CAEySC analiza la presentación, previo a la elaboración del informe técnico vinculado con la procedencia de su inclusión en el RUP, de acuerdo con los criterios de admisión.

### **8. Documentación relacionada**

- EE de los postulantes / EE Institución Prestadora.
- Rúbrica de evaluación de antecedentes docentes.
- Acta de firma conjunta de la CECTD.
- Formulario "Inscripción Institución Prestadora".
- Acta de inscripción de la Sociedad como persona jurídica o documento equivalente.
- Proyecto de capacitación.

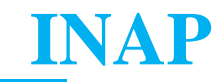

- Disposición de designación.
- Notificación de designación vía TAD.

### **9. Anexos**

• Tutoriales: (instructivos para presentación por TAD) Inscripción al RUP para prestadores docentes INAP. Inscripción al RUP para prestadores docentes jurisdiccionales. Inscripción al RUP para Instituciones Prestadoras. Solicitud de categorización docente. Cursogramas de Procesos

## **Instructivo Inscripción para Prestadoras/es Docentes Instructivo para presentación por TAD**

### **Paso 1**

Ingresá a **tramitesadistancia.gob.ar** con tu CUIL y clave fiscal. Si es la primera vez que entrás, deberás confirmar tus datos.

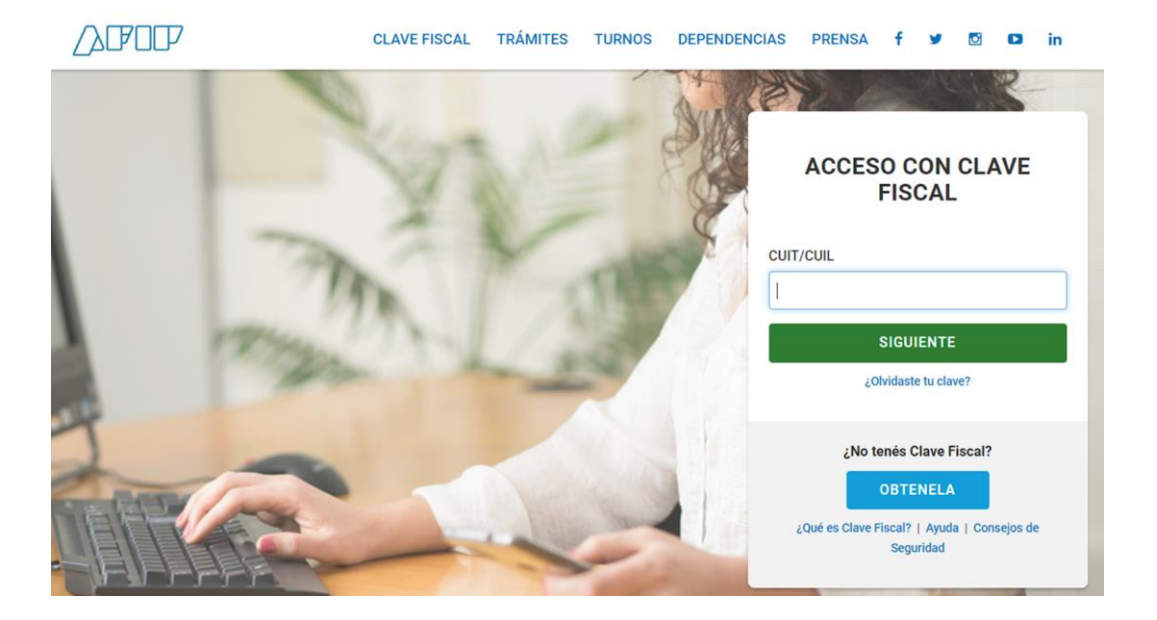

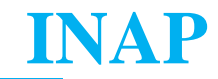

Seleccioná en el buscador el término **"Docentes".**  Ingresá en el resultado: "**INSCRIPCIÓN PRESTADORES DOCENTES DE CAPACITACIÓN"** 

# Jefatura de Gabinete de Ministros

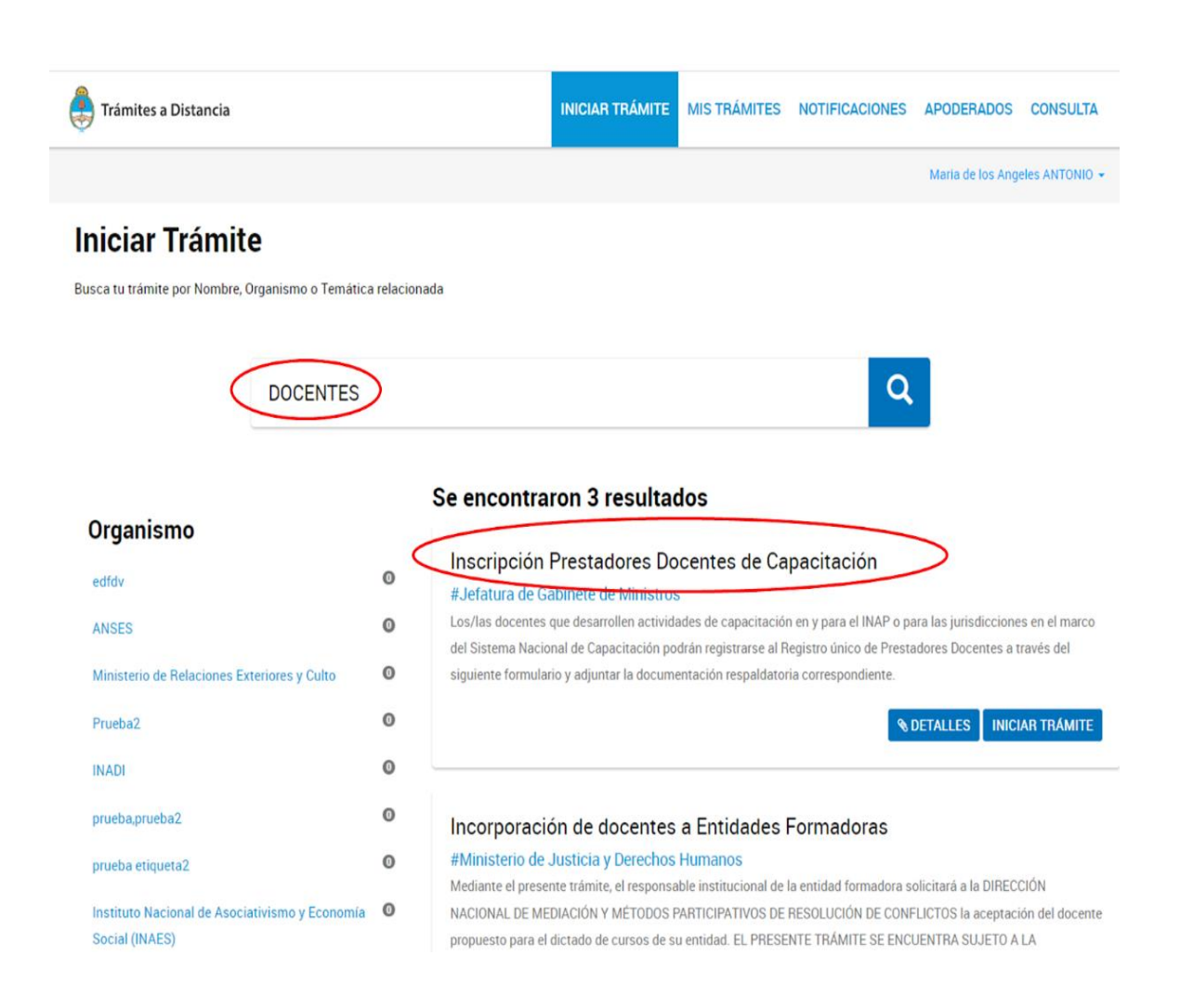

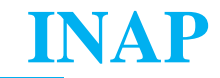

Completá tus datos y presioná el botón continuar.

# Inscripción Prestadores Docentes de Capacitación

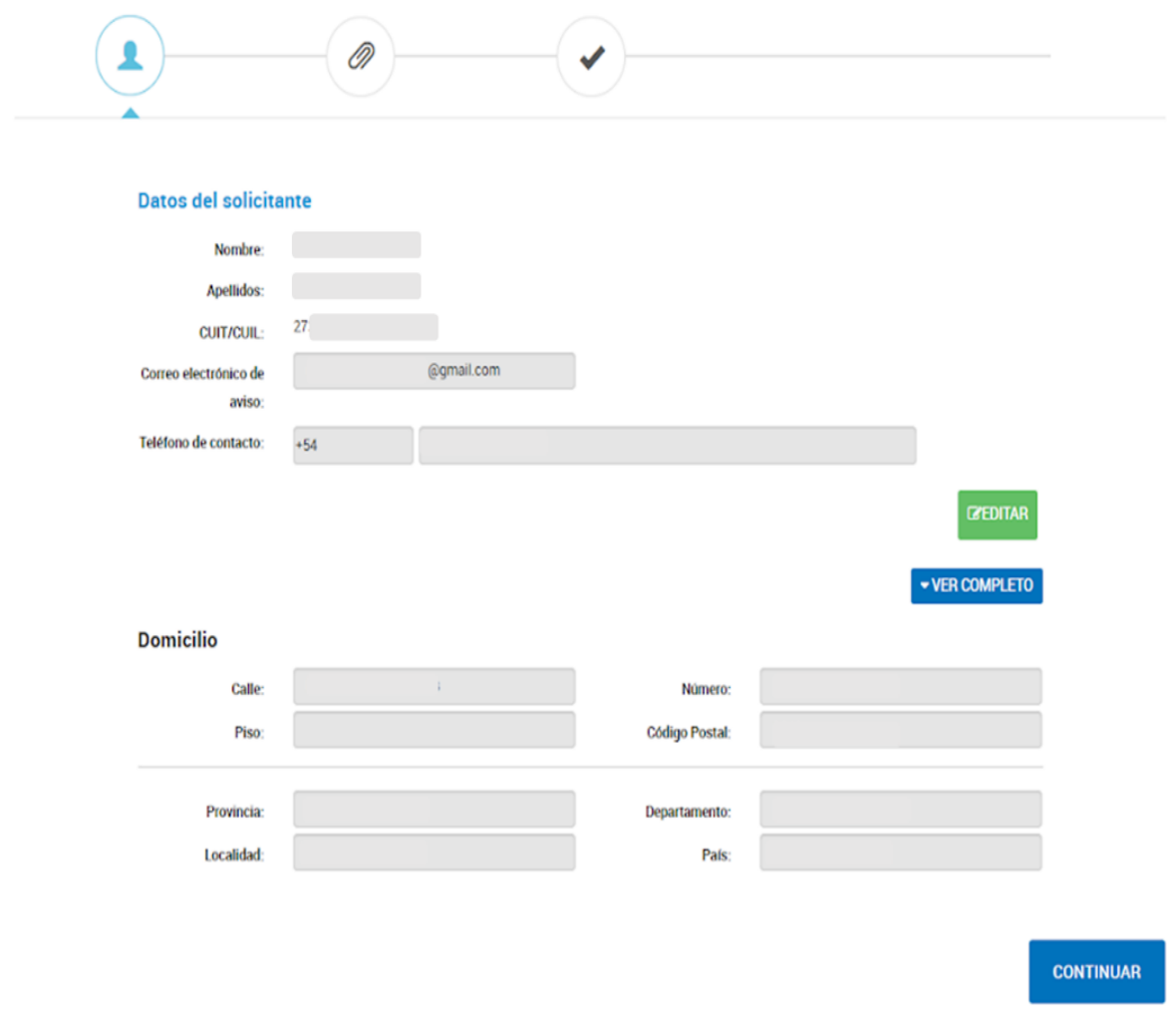

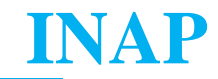

Seleccioná el tipo de postulación "**INAP".**

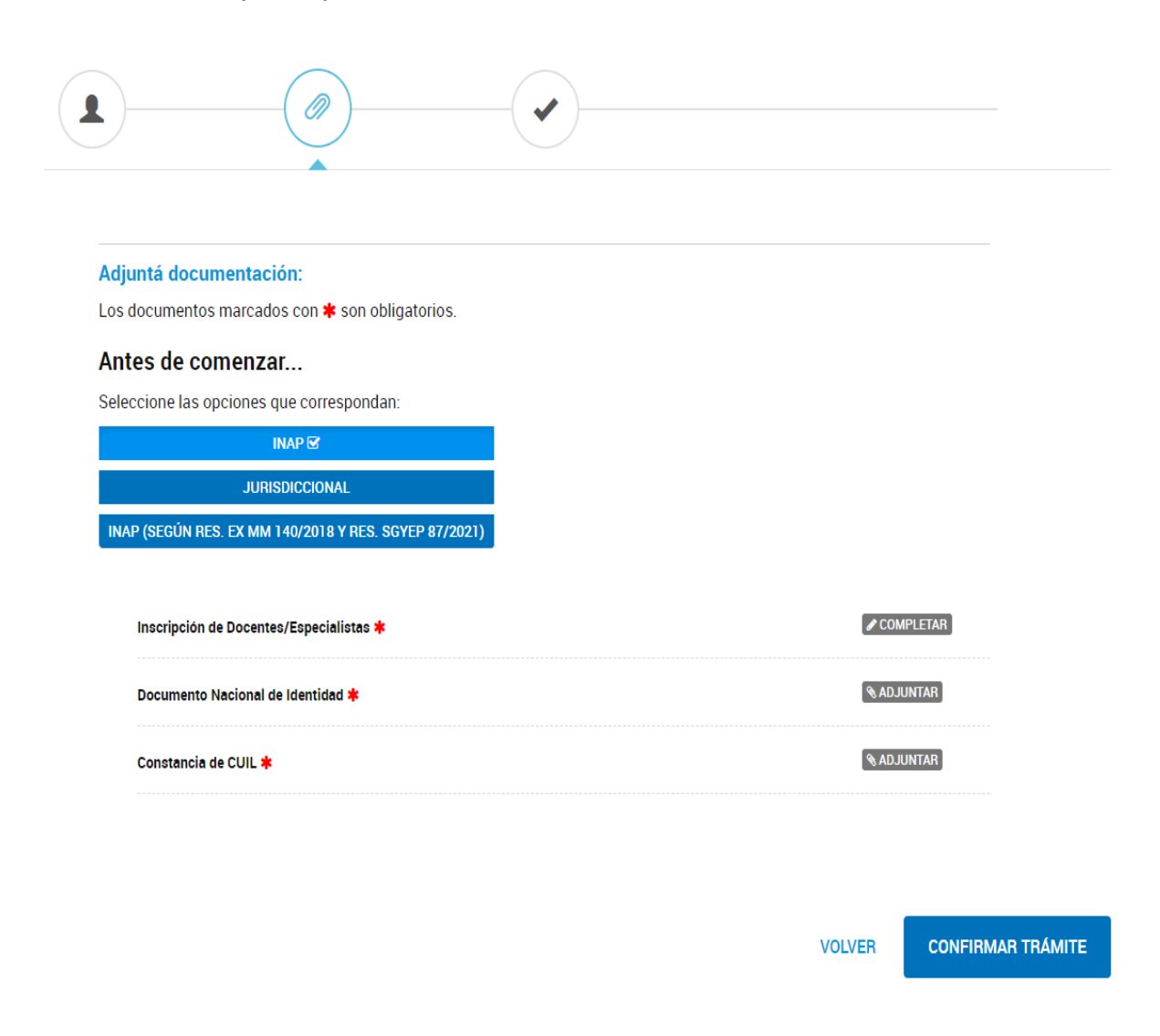

### **Paso 5**

Completá el formulario.

En "CONTACTO INSTITUCIONAL QUE SOLICITA LA INSCRIPCIÓN" escribí los datos del REFERENTE DE LA DNPEC/DNOA. En "TIPO DE POSTULACIÓN" seleccioná "INAP". En "TEMÁTICAS DE COMPETENCIA PARA LA CAPACITACIÓN" podés elegir más de un área temática de referencia. Una es obligatoria.

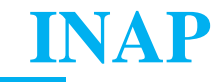

#### Inscripción de Docentes/Especialistas \*

COMPLETAR

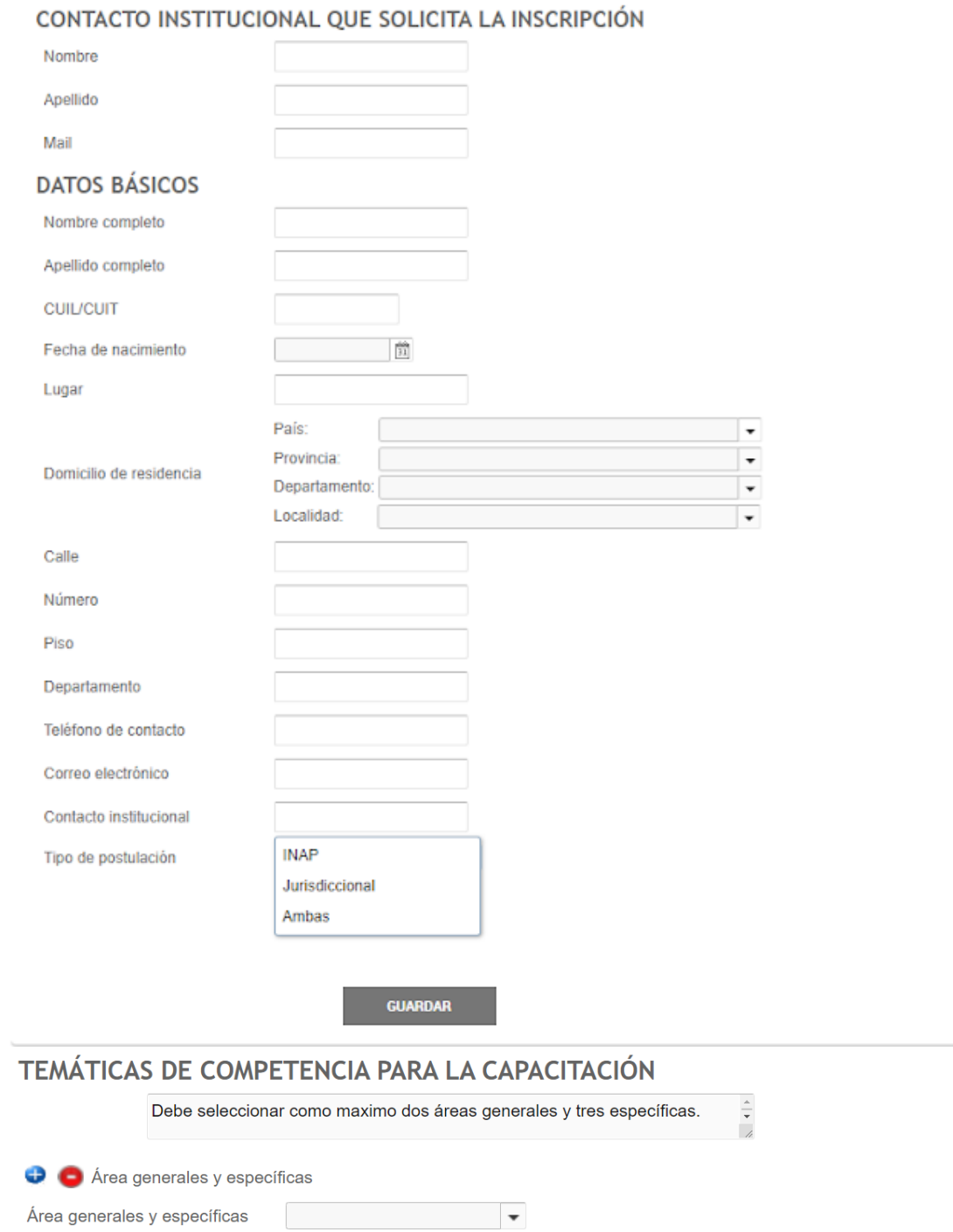

Completá el resto del formulario con los datos requeridos.

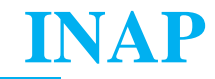

Seleccioná si estás en relación de dependencia con la Administración Pública Nacional.

Aceptá los términos de la Declaración Jurada y presioná el botón Guardar.

### **Paso 6**

Adjuntá el resto de la documentación.

Tené en cuenta que la omisión de alguno de los documentos requeridos no te permitirá continuar con la postulación.

### **Paso 7**

Al presionar el botón "Confirmar Trámite" se generará automáticamente un expediente ele

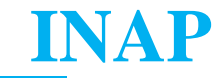

# **Instructivo Inscripción para Instituciones Prestadoras Instructivo para presentación por TAD**

### **Paso 1**

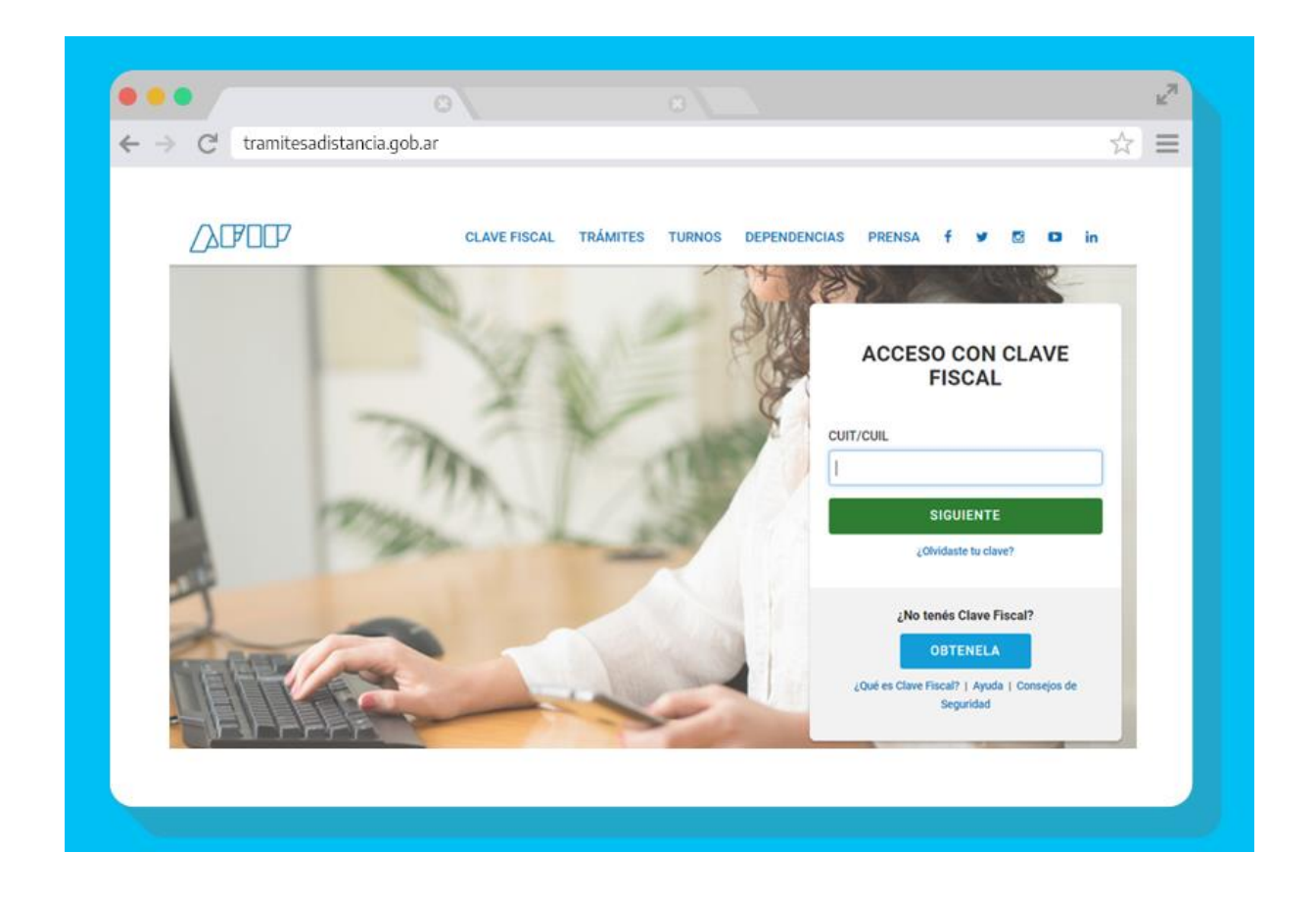

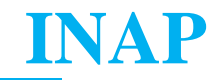

Escribí en el buscador el término **"Instituciones Prestadoras".** Ingresá en el resultado: **"Inscripción al RUP de Instituciones Prestadoras"** # Jefatura de Gabinete de Ministros

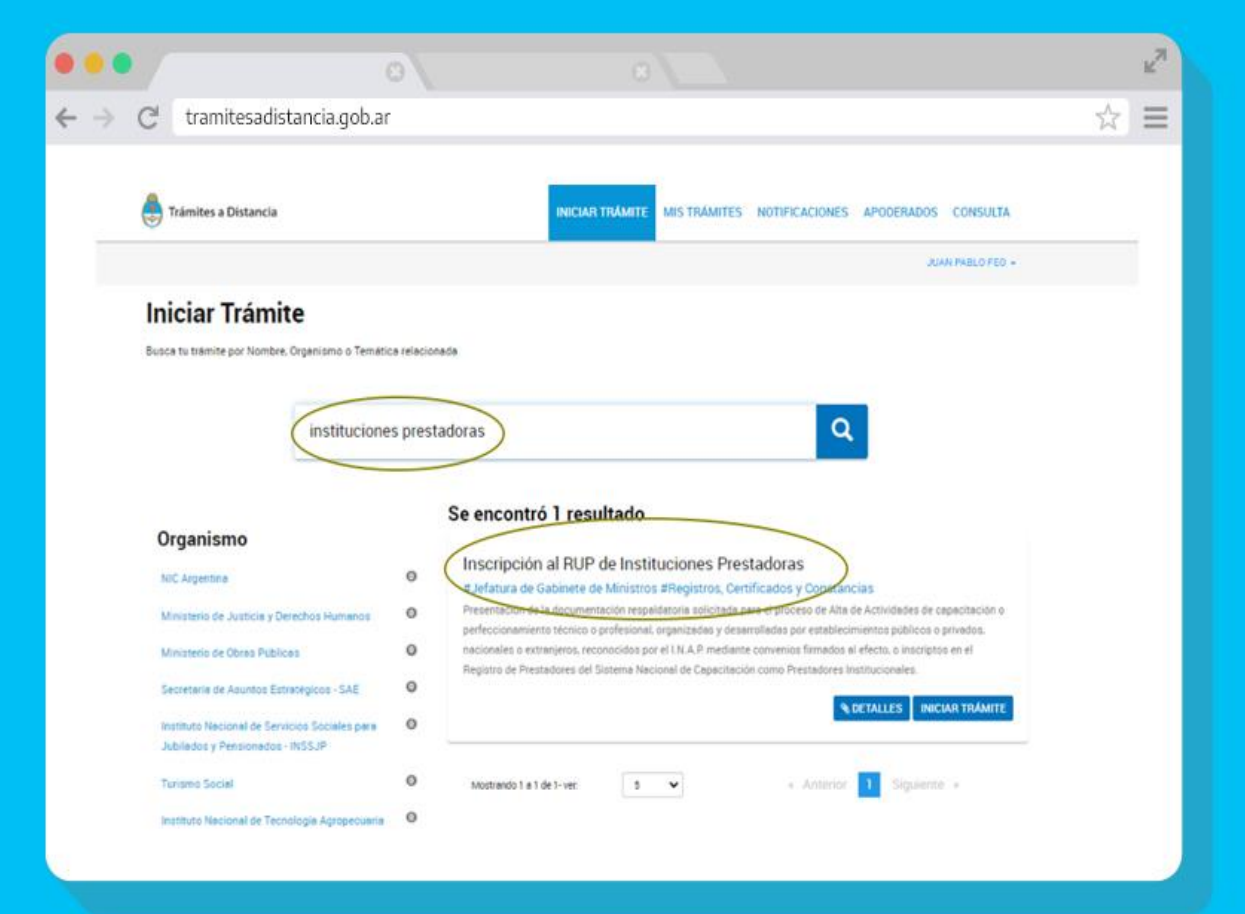

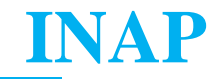

Completá tus datos y presioná el botón continuar.

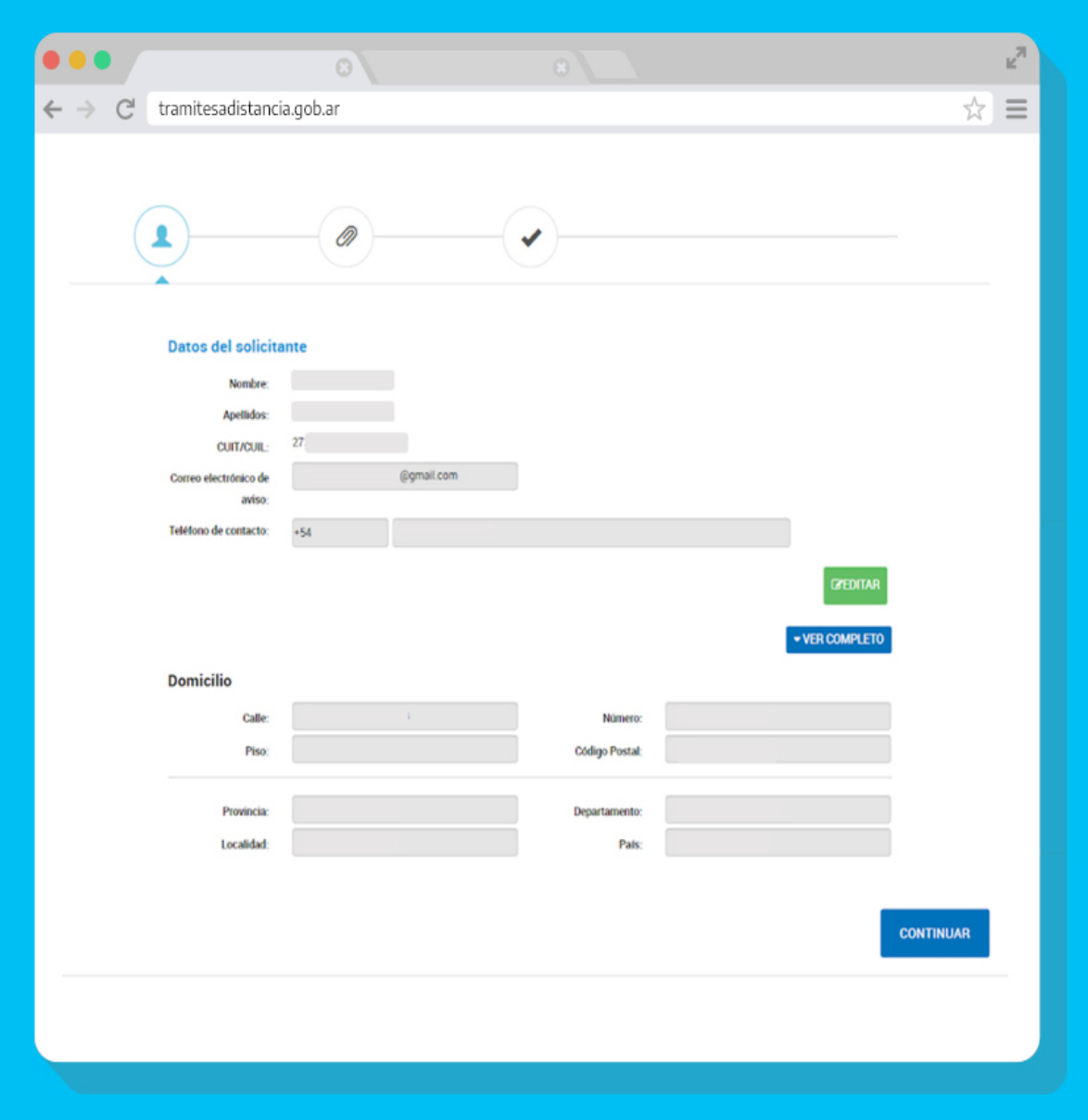

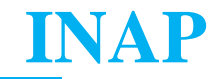

Completá el formulario **"Inscripción Institución Prestadora"**

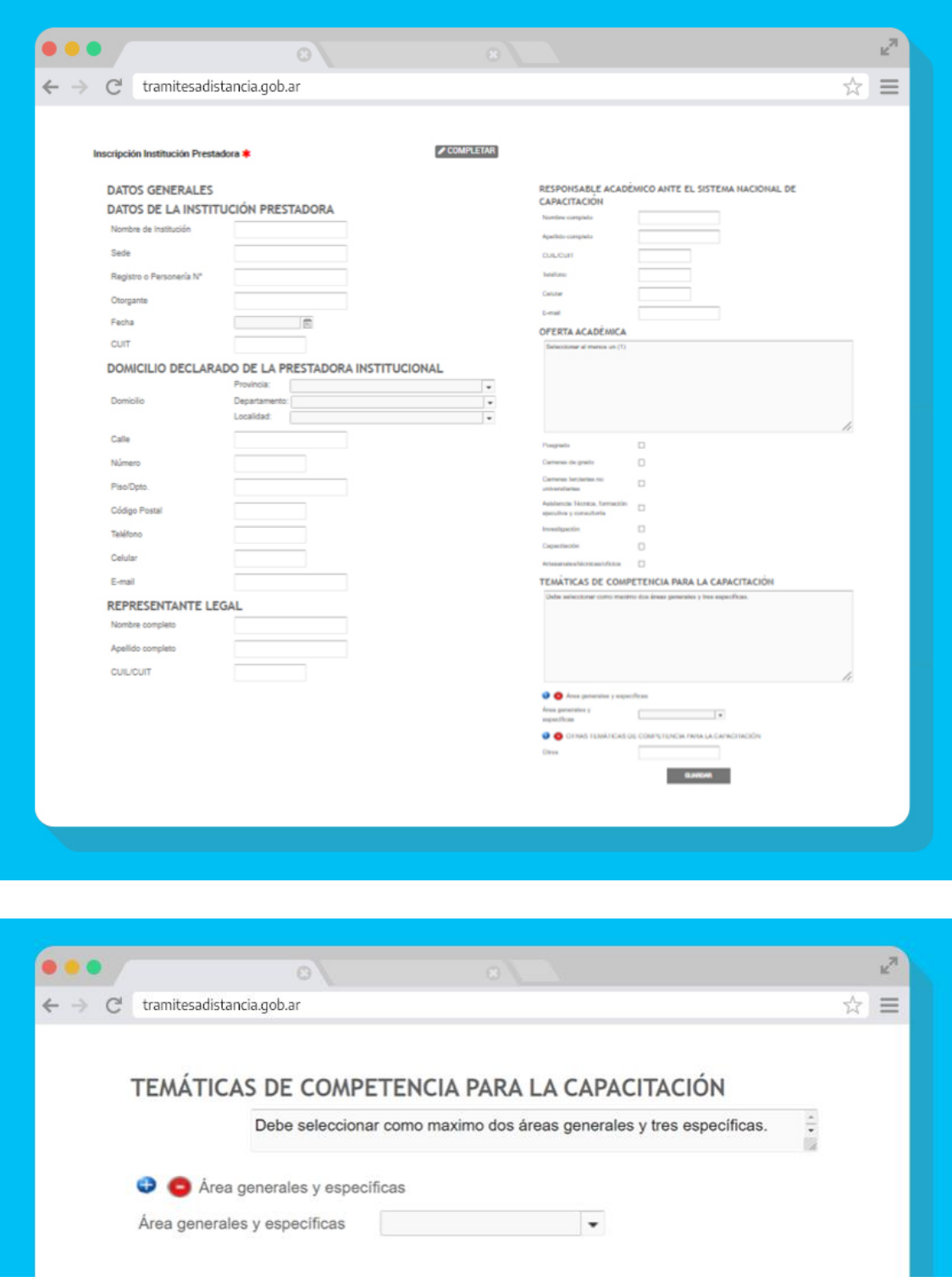

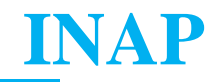

En el caso de que falte alguno de los campos obligatorios no se permitirá guardar. El sistema marcará los faltantes con rojo.

# **Paso 5**

Adjunta el **"Acta de Inscripción de la Sociedad como persona jurídica o Documento Equivalente"** y el **"Proyecto de Capacitación"**

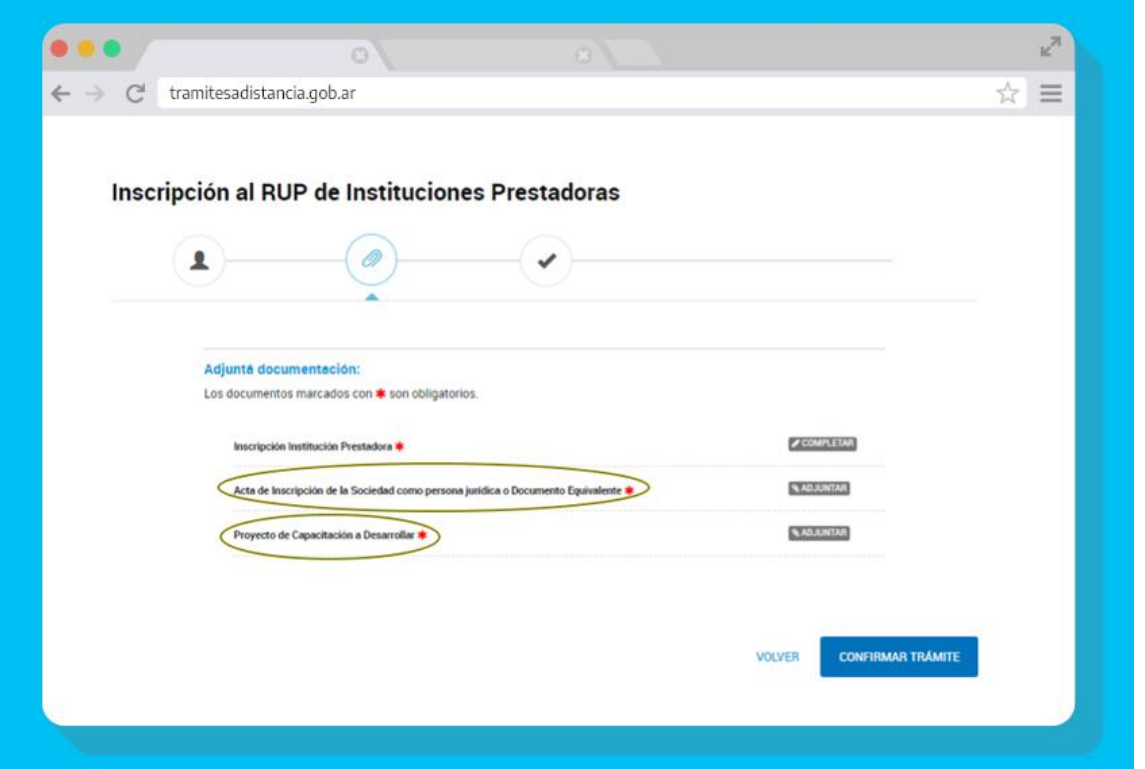

#### **Lineamientos generales para la presentación del Proyecto de Capacitación**

Las instituciones prestadoras que se postulan deben desarrollar acciones de formación y capacitación laboral

en temáticas vinculadas con el quehacer del sector público, de la gestión y de las organizaciones estatales. La presentación tiene por objeto describir de manera general la oferta de capacitación a cargo de las instituciones postulantes con el fin de evaluar su incorporación al Registro Único de Prestadores y debe incluir:

1. **Materias abordadas en las líneas de capacitación:** Enunciar los temas.

2. **Contribución esperada:** Resultados esperados en las personas en términos de productos generados en el espacio de formación y que sean de utilización en las jurisdicciones y entidades del Sector Público Nacional.

3. **Contenidos:** Presentar brevemente los lineamientos conceptuales y ejes centrales y/o enfoque teórico.

4. **Perfil de destinatario:** Debe incluirse una descripción breve del perfil de los participantes del sector público en la que se indiquen como mínimo las tareas y el ámbito organizacional en que las desarrollan.

**5. Fecha probable de realización:** Debe indicarse el año de dictado.

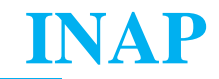

Al presionar el botón **"Confirmar Trámite"** se generará automáticamente un expediente electrónico.

### • **Cursogramas**

DI INAP: Dirección Institucional INAP.

DNPEC: Dirección Nacional de Planeamiento Estratégico de la Capacitación.

DNOA: Dirección Nacional de Oferta Académica.

CTC: Coordinador/a Técnico/a de Capacitación

STRUP: Secretaría Técnica del Registro Único de Prestadores.

CECTD: Comisión de Evaluación de Competencias Técnico-Docentes.

CAEySC: Coordinación de Acreditación, Evaluación y Sistematización de la Capacitación.

DGAJ JGM: Dirección General de Asuntos Jurídicos de Jefatura de Gabinete de Ministros.

DGDyD: Dirección de Gestión Documental y Despacho.

CCOO: Comunicación Oficial.

EE: Expediente Electrónico.

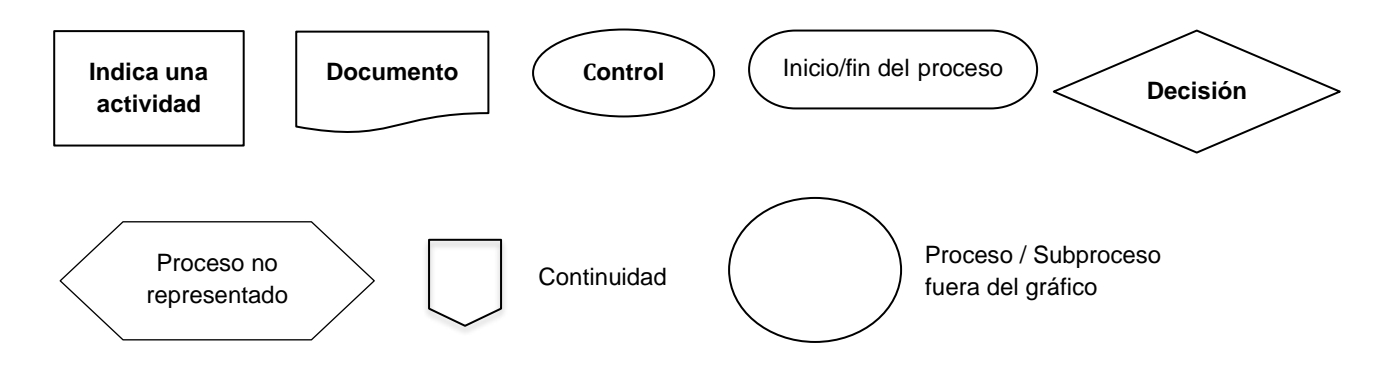

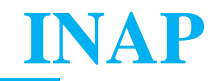

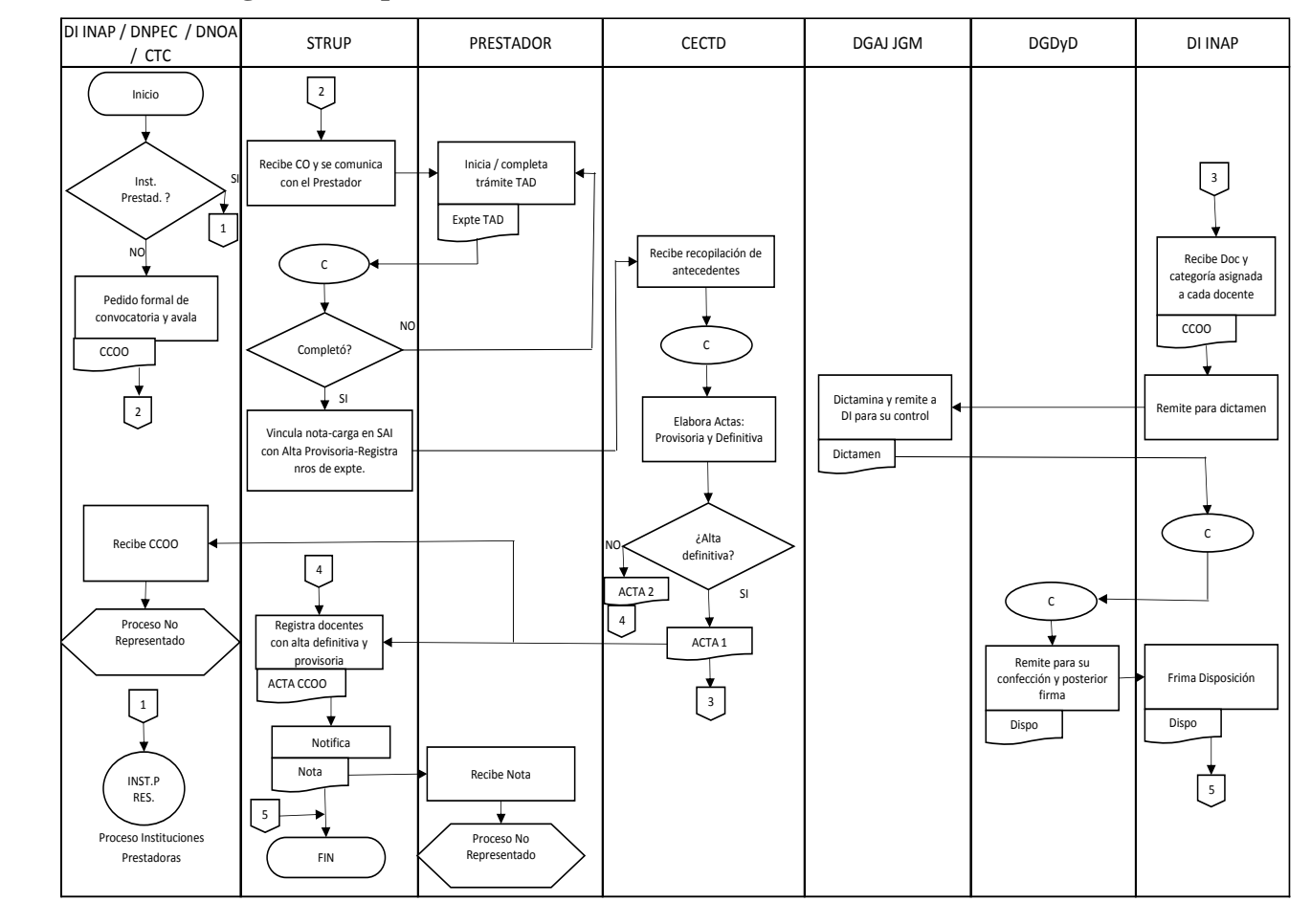

### **Anexo: Cursograma del proceso RUP –Prestadoras/es Docentes (JU-IN)**

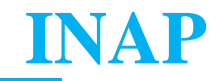

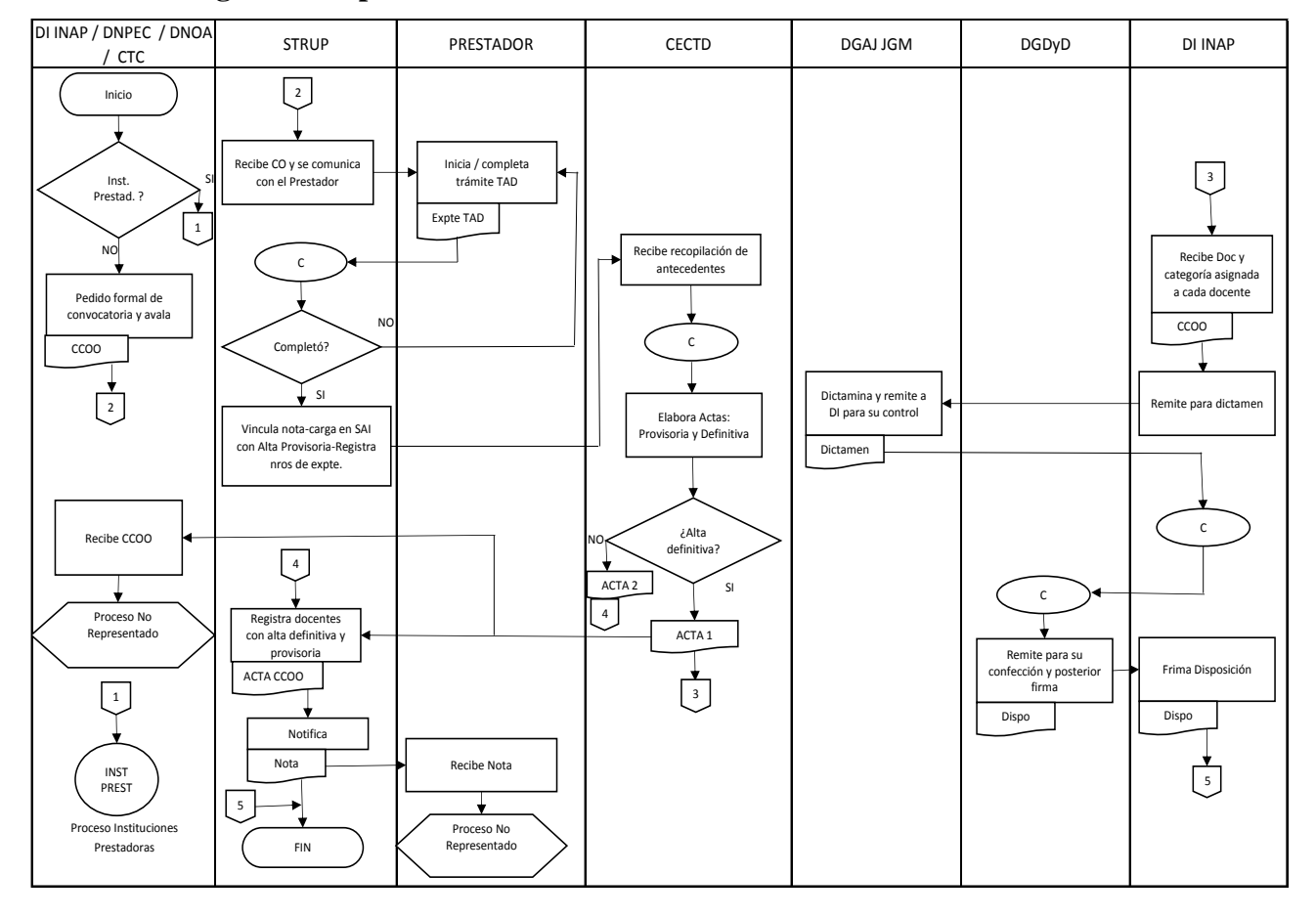

### **Anexo: Cursograma del proceso RUP – Instituciones Prestadoras**

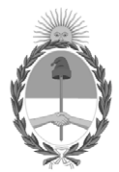

República Argentina - Poder Ejecutivo Nacional 1983/2023 - 40 AÑOS DE DEMOCRACIA

### **Hoja Adicional de Firmas Informe gráfico**

Número: IF-2023-107216973-APN-DNOA#JGM

IF-2023-107216973-APN-DNOA#JGM<br>CIUDAD DE BUENOS AIRES<br>Martes 12 de Septiembre de 2023

### **Referencia:** REGISTRO ÚNICO DE PRESTADORES

El documento fue importado por el sistema GEDO con un total de 20 pagina/s.

Digitally signed by Gestion Documental Electronica Date: 2023.09.12 12:09:14 -03:00

Vilma Hebe PAURA Directora Nacional Dirección Nacional de Oferta Académica Jefatura de Gabinete de Ministros